# SAP Solution Manager – Test Workbench

Testing of SAP-centric Solutions

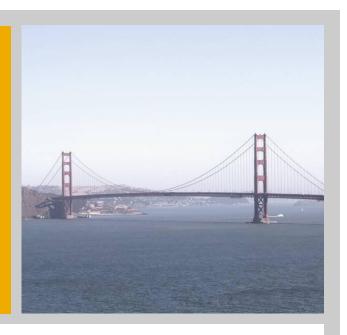

Application Lifecycle Management Active Global Support (AGS) SAP AG

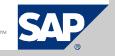

# E2E Integration Testing of SAP Solutions Test Process embedded in the SAP Application Lifecycle

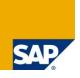

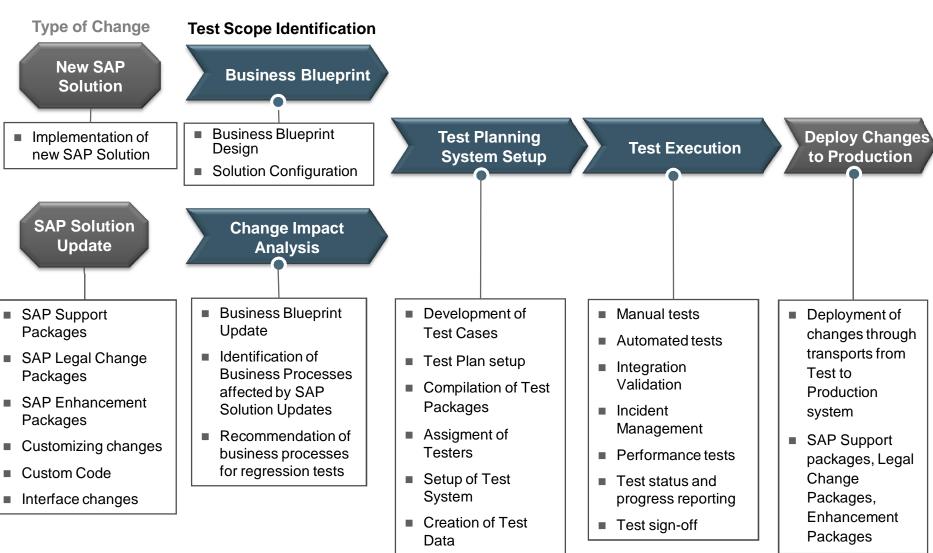

## **E2E Integration Testing of SAP Solutions Options for SAP Customers**

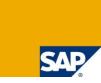

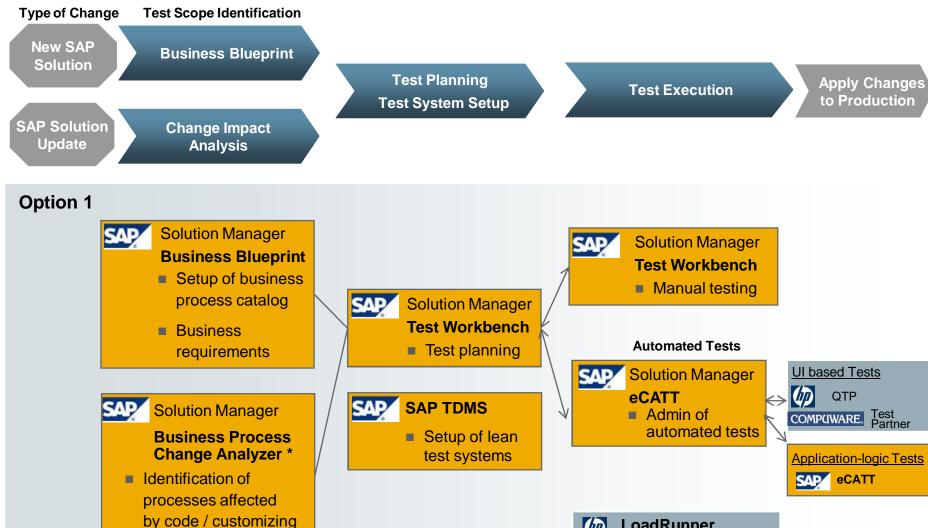

changes

LoadRunner

Performance Tests

## Test Planning, Execution and Reporting

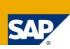

#### **Test Planning**

#### **Business Blueprint with assigned Test Cases**

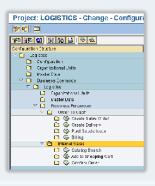

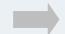

#### **Test Scope Identification**

- Blueprint for new Solution
- Change Impact Analysis for Solution Update

#### Test Coverage check

- Test Case review and creation of missing test cases
- Test Case Assignment Report
- Sign-Off of Test Scope

## Generate Test Plans and Packages for selected Test Cases

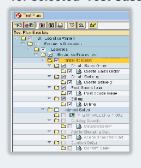

#### Assign Tester to Test Package

| V 4 D / V B D B B B Transco Peter        |                |
|------------------------------------------|----------------|
| Tast Plan, Fackages, and Tastar Assigned | A Tester Names |
| Si                                       |                |
| ▼ SpiCinterThiSchn                       |                |
| 40 ES E=.1                               | A IESIERJI     |
| Martin (Martin)                          | ANTERNIES 12   |
| <b>Ø</b> ∮TEBTERD3                       | AN TESTER 33   |

#### Test Planning

- Select Test Cases for specific Phases (Test Plan)
- Distribute Test Cases to Testers (Test Package)
- Define Test Workflow (Sequences)

#### **Test Execution**

#### Tester Worklist to start manual and automated Tests

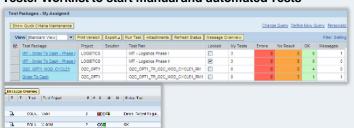

#### **Key Capabilities**

- Predefined Test Systems
- E-Mail notification via Workflow
- Status and Result Documentation

#### **Integrated Service Desk**

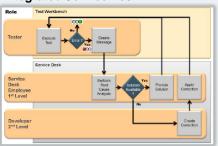

#### **Test Reporting**

000

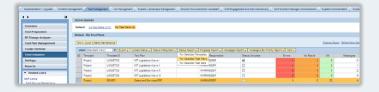

#### Role based Capabilities:

- Status Reporting (Realtime & BI)
- Messages Reporting (Realtime & BI)
- Test Progress (BI)

#### **Status Analysis**

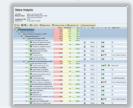

#### **Status Progress**

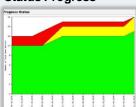

# Test Workbench - Test Planning Quick Access via Test Management Work Center

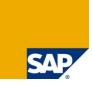

- Intuitive navigation to access Test Plan and Test Packages and related features
- Standard Queries All Test Plans / My Test Plans to list all or only own Test Plans
- Users can create their own queries can be defined based on various selection criteria

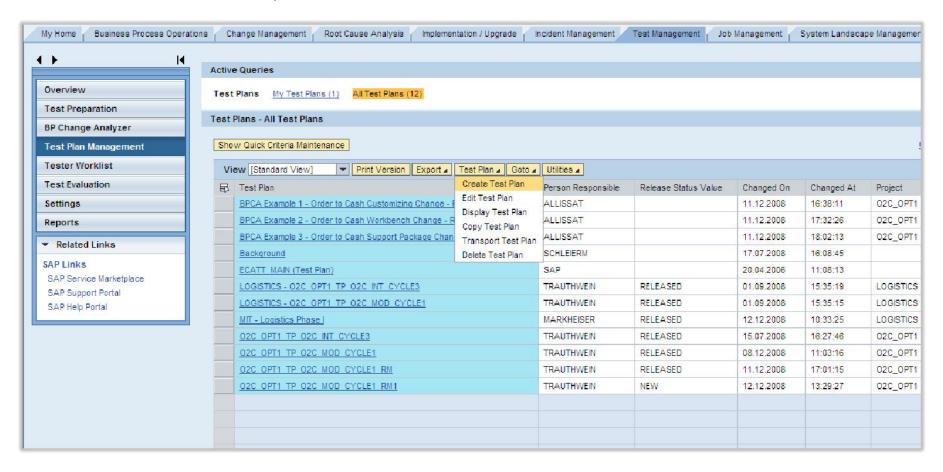

# Test Workbench - Test Planning Challenges in Test Planning

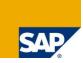

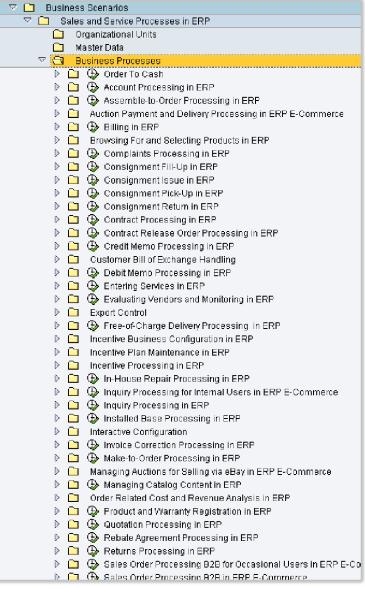

### Challenges:

- High volume of Processes and Test Cases to be managed
- Different variants of same Business Process may need to be reflected in Test Planning
- Different Type of Tests may require different Test Case selection
  - Unit Test
  - Integration Test
  - Regression Test
  - Automated Test
  - ...
- How to find the right Test Cases for Test to be planned ?

### SAP Approach:

- Classification of Business Processes and Test Cases via Attributes
- These Attributes can be used in Test Case selection when generating Test Plans
- Business Process Change Analyzer\* which allows automated risk based Test Plan Generation

# Test Workbench - Test Planning 4 Options to generate Test Plans

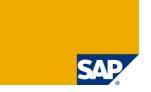

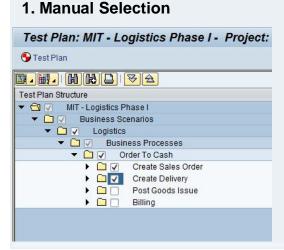

Individual selection of Test Cases based on Business Process Structure

Benefit: High flexibility

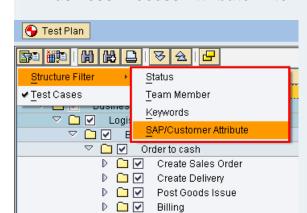

2. Business Process Attribute Filter

Allows to filter Test Cases based on

## Business Process Attributes like

- Status
- Team Members
- Keywords
- SAP/Customer Attributes

Benefit: Useful for high volume processing

#### 3. Test Case Attribute Filter

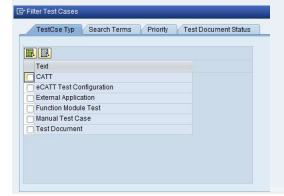

## Allows to filter on Test Cases Attributes like:

- Test Case Type
- Search Terms
- Priority
- Status assigned to the individual Test Case

Benefit: Useful for high volume processing

## 4. Business Process Change Analyzer

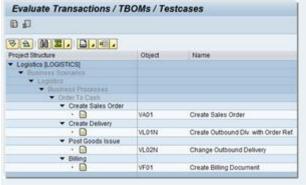

Automated selection of Test Cases based on Change Impact Analysis performed with the Business Process Change Analyzer

Benefit: Less Test Planning effort, Reduced Risk

### **Benefits:**

 Provides flexibility and efficiency regarding Test Planning for different Test Types: Unit Test, Module, Process and Scenario Integration Tests / Manual and Automated Tests / Ad-hoc Test based on business criteria or Change Impact Analysis

# Test Workbench - Test Planning Workflow support for Test Execution via Test Sequences

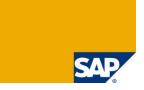

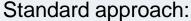

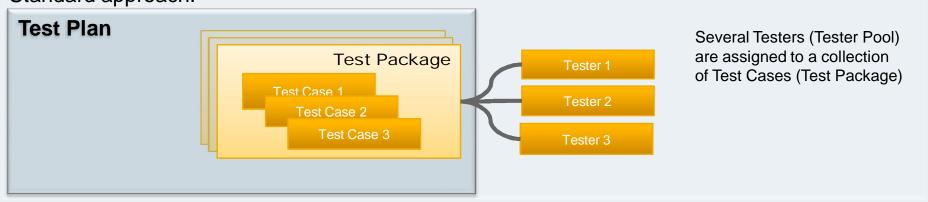

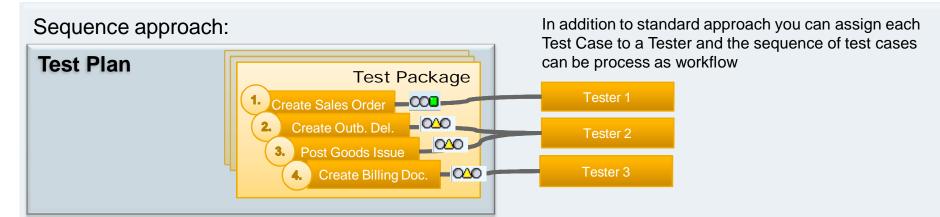

Example: As soon Test Case 1 has been processed successfully by Tester 1, Tester 2 will be notified by E-Mail that Test Case 2 is ready to be tested

### **Benefit:**

Less coordination effort during complex scenario tests and accelerated test execution

# Test Workbench - Test Execution Test workflow with Sequences

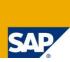

#### Tester 1

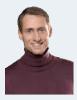

#### Worklist of Tester 1 on assigned Test Package

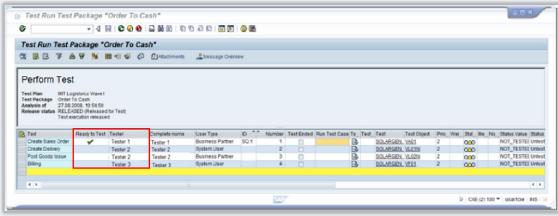

#### Test 1 set to Status 'OK'

#### Tester 2

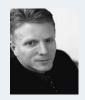

#### E-Mail notification

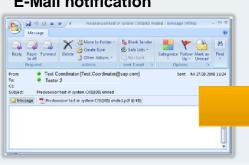

#### Worklist of Tester 2 after Tester 1 is finished

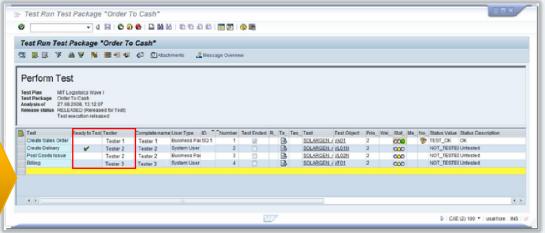

## Test Workbench - Test Planning Release Status Schema for Test Plans

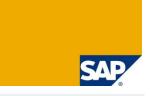

Simplified example to highlight the benefit of Release Status Schema for test plans

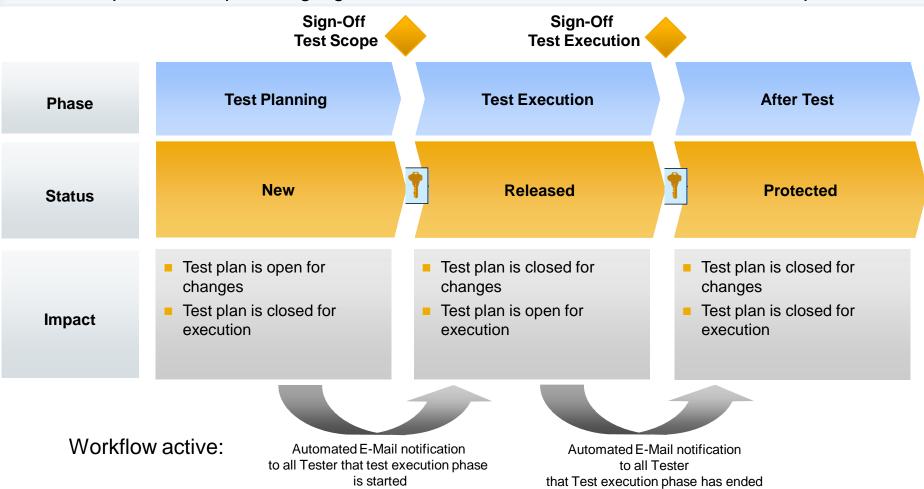

### **Benefit:**

Allows phased approach with Q-Gates and Sign Off with electronic signature to meet legal requirements

# Test Workbench - Test Execution Test Management Work Center: Tester Worklist

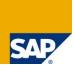

- Tester Worklist Quick Access to your Test Packages and related features
- For the Tester all assigned Test Packages appear directly in the Work Center
- Standard Queries My Released, My Assigned and My Protected available
- Useful information about Test Status, Release Status of Test Plan and corresponding messages listed

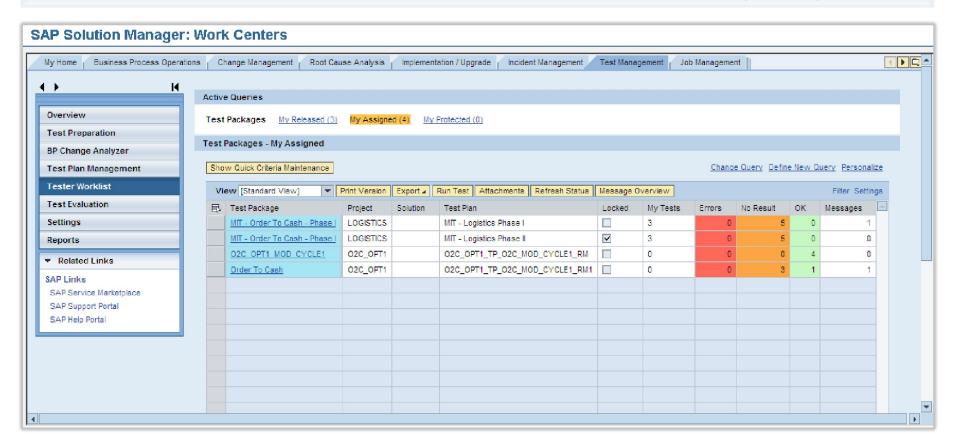

## Test Workbench - Test Execution

## Tester Worklist: Entry point to execute manual and automated Tests

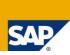

#### Assigned Test Packages appear in the Worklist of the Tester

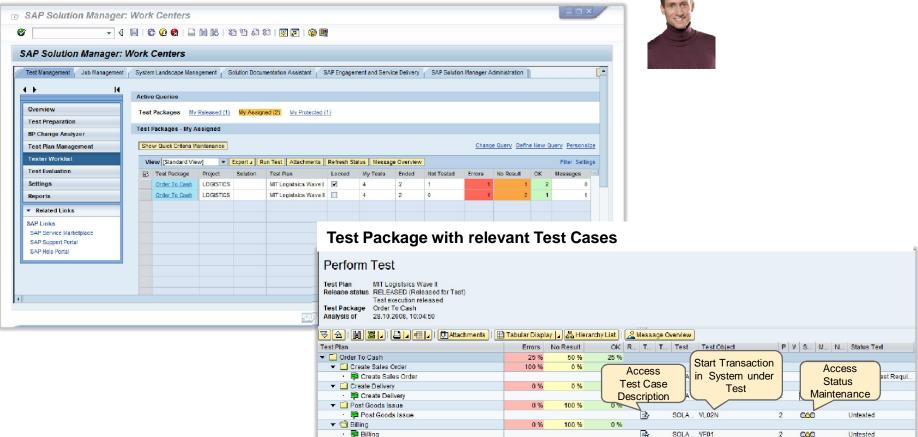

#### **Benefit:**

- Direct access to the Test Cases
- Direct access to relevant Transaction in Test system
- Direct access to Test Result Documentation: Set Status, Create Test Note, Create Defect Message if needed
- Access to results data of predecessor test which may be needed for current test

# Test Workbench - Test Execution Documentation of Test Results

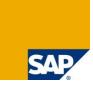

#### 1. Status Maintenance

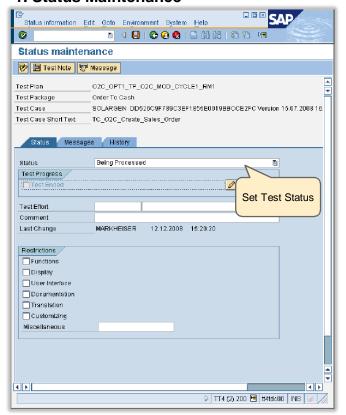

#### 2. Test Note: Document Test Results incl. Test Data and Screenshot

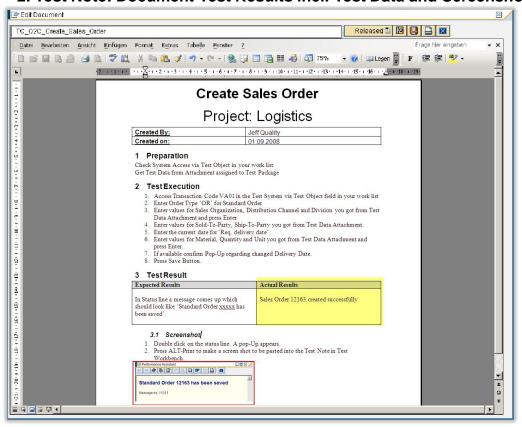

### **Benefit:**

- Transparency and Traceability about Test Results
- Meet legal requirements via Digital Signature
- Test Case Description can be used as template for Test Note
- Test Note can be used to handover Result Data to be used for subsequent Tests

# Test Workbench - Test Execution Typical process to report test related errors

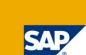

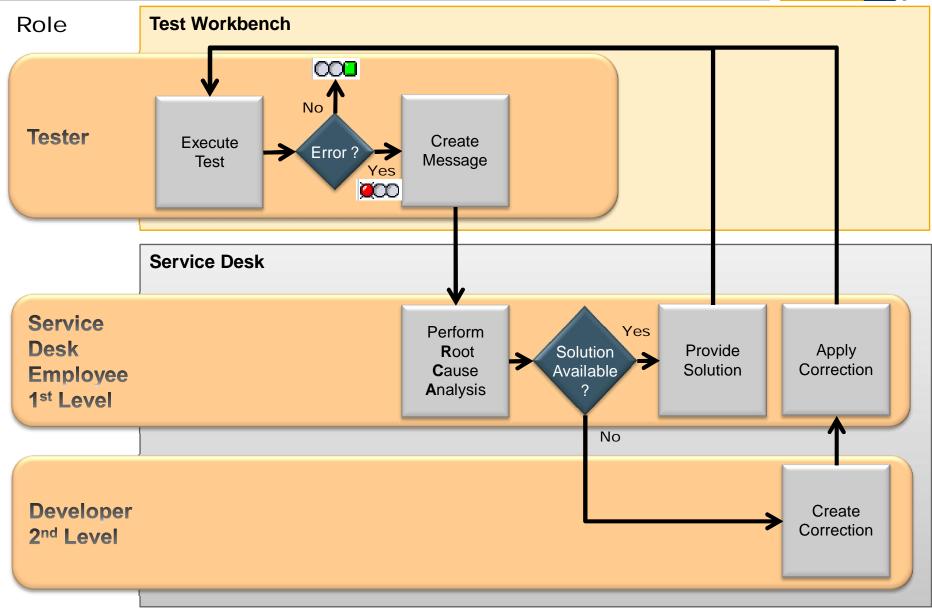

# Test Workbench - Test Execution Integration with Service Desk

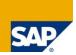

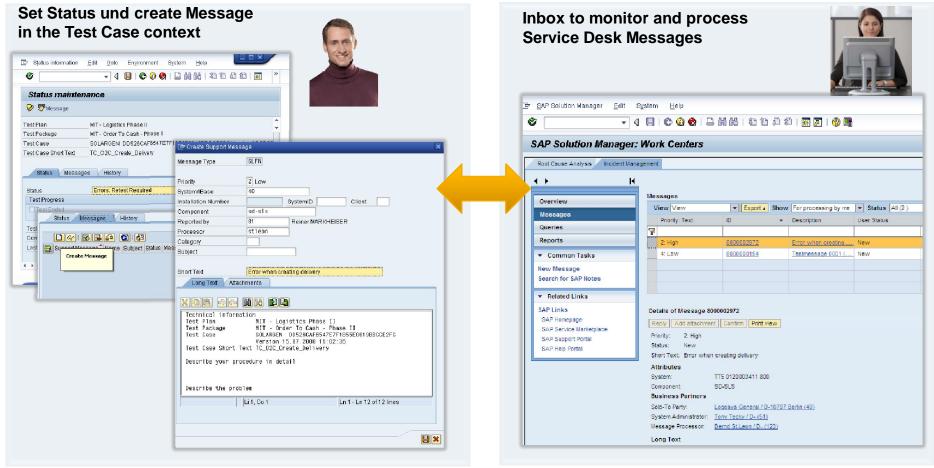

### **Benefit:**

- Allows you to use similar support processes already established for other support areas
- Smooth collaboration between different parties e.g. Tester, Service Desk (1<sup>st</sup> level), Developer (2<sup>nd</sup> level)
- Allows to Report on test related messages and their status within Test Workbench
- Enhanced traceability regarding Test Errors and efficient follow-up

# Test Workbench - Test Execution Automated Testing integrated into Test Workbench

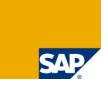

## Automated tests are seemlessly integrated into Test Workbench

#### **Benefits**

- Test planning for manual and automated test cases within same environment
- Test execution for manual and automated test cases via Work Center "Test Management"
- Test reporting for all types of tests within single environment

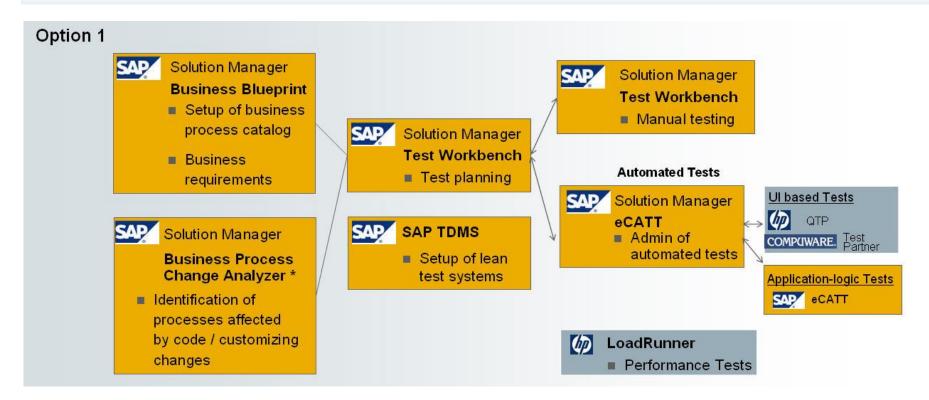

# Test Execution eCATT Test Automation

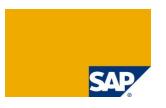

#### Test Automation of SAP Business Processes via eCATT

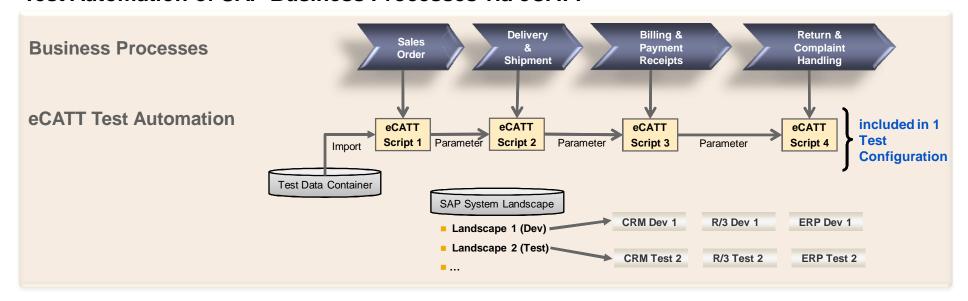

## **Strengths**

- Testing of complex business process scenarios like Order-to-Cash and Procure-to-Pay
- Advanced functionality to test backend business logic (function modules, SOA services, test result verification at SAP table / database level, ...)
- Central definition via SAP Test Workbench combined with execution in distributed systems
- Central repository for test data

## Invista

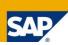

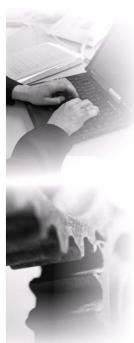

Additional ROI resulting from the deployment of the eCATT scripts in the Support Package upgrade test

- → Saving 45 days or approx. 90%!!!
  - No key user involved in this test!
  - Detection of errors in business critical processes
  - Detection of errors in printing program

"With our eCATT scripts, the involvement of key users in the Support Package upgrade test could be entirely avoided."

Lothar Hafner, INVISTA Cluster Lead

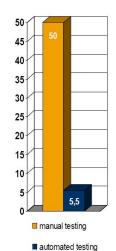

"The test automation gives us security: if the scripts run without any errors we can be sure that our business critical processes run properly and we can minimize the risk."

Lothar Hafner, INVISTA Cluster Lead

"With the help of the structures within the SAP Test Workbench we were able to train the employees of the application provider along our business processes and to assess the quality of their progress. The saving effect was enormous, however, difficult to quantify.

**Lothar Hafner, INVISTA Cluster Lead** 

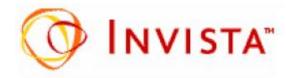

## **Test Execution**

## Automated Tests for non-SAPGUI using eCATT & HP QTP

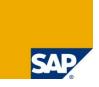

## **Test Design**

Launch eCATT and call HP QTP

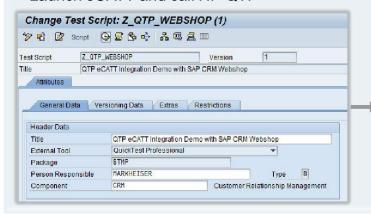

Record non-SAPGUI application via HP QTP + save script within eCATT

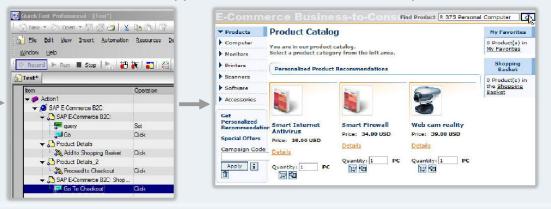

### **Test Execution**

Work Center "Test Management"

→ User executes assigned Tester Worklist

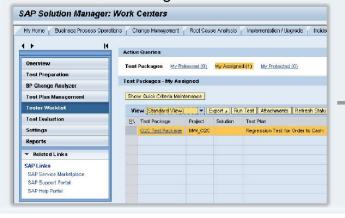

- Test Worklist: Execution of eCATT Test Configuration
- eCATT executes HP QTP script
- QTP scripts executes non-SAPGUI application
- eCATT & QTP Test logs

Test Workbench: Test result reporting

- Manual tests
- Automated eCATT / HP QTP tests

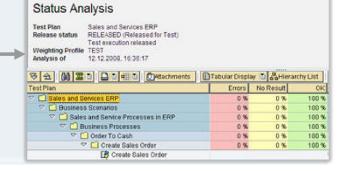

# Test Workbench - Test Reporting

## Integrated Reporting for Test Results, Test Progress and Messages

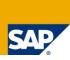

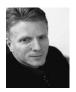

Test Coordinator

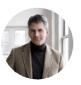

Quality Manager

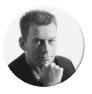

Project Lead

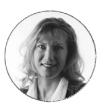

CIO

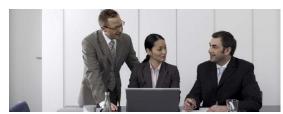

**Steering Committee** 

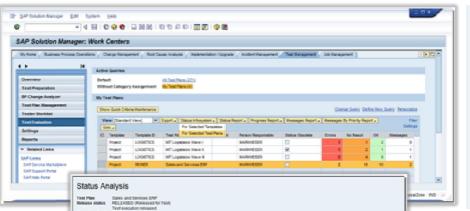

Different Roles require different views and granularity on Test Status, Defects messages and Test Progress.

#### **SAP Test Workbench offers:**

- Suitable reporting capabilities for each role
- Different levels of entry (Project, Solution, Test Plan)
- Possibility to drill-down to single Test Cases and Defect Messages.
- Switch between absolute or percentage view
- New integrated SAP BI based graphical reports e.g. for Test Progress

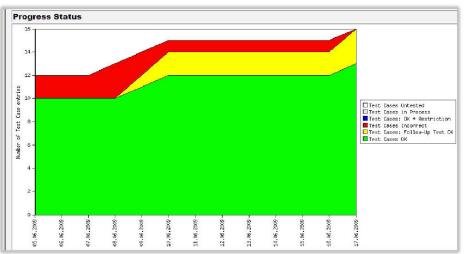

# Use Cases for Test Reporting in Test Process

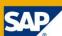

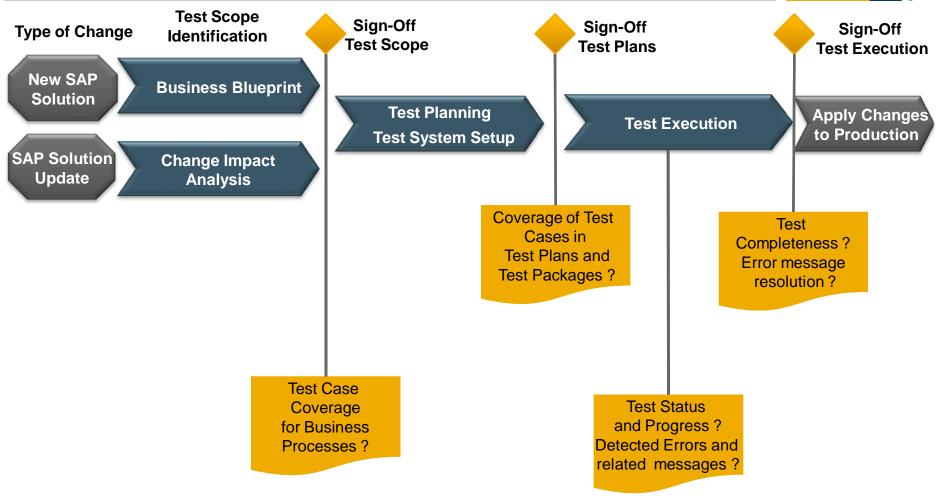

Test documentation due to legal requirements

# Test Workbench - Test Reporting

## Test Evaluation – Overview and access to several Reporting features

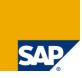

- Provides an overview on Test Status and related Messages
- Standard Queries All Test Plans / My Test Plans to list all or only own Test Plans
- User specific queries can be defined based on various selection criteria
- Allows to drill down to further details based on selected Project, Solution or Test Plan

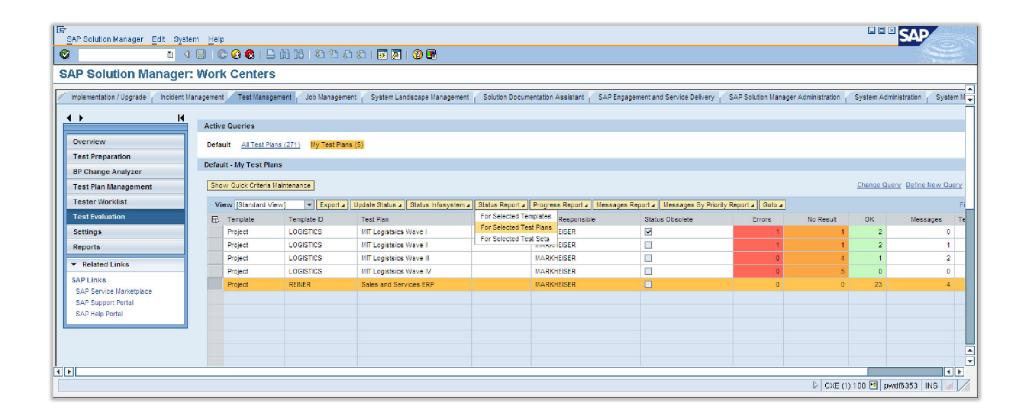

# Test Workbench - Test Reporting Capabilities supporting Test Preparation and Planning

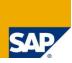

### Goal

Check test case coverage for your Business Processes to support Sign-Off for Test Scope and Test Planning

## Scope

- Reports assignment of Test Cases to process structure and potential gaps
- List of Test Cases without assignment to Test Plans or Test Packages
- Various selection criteria and filter available
  - Priority
  - Keywords
  - ...

## **Benefits**

Transparency during Test Scope
 Definition and Test Planning is key for reliable test results

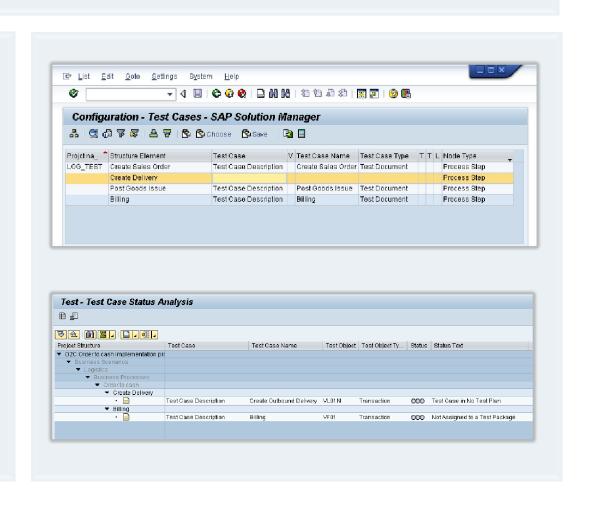

# Test Workbench - Test Reporting Status Info System

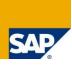

### Goal

Check test status for current test phase and status of related messages Provide aggregated as well as detailed information

## Scope

- Provide the latest test relevant information:
  - Test Status , Result Documentation
  - Defect Messages with Status and Priority
- Central entry point via Work Center Test Evaluation for selected
  - Template (Project / Solution)
  - Test Plan
- Aggregated views on different levels:
  - Template Structure (Project / Solution)
  - Test Plan, Test Packages

with the possibility to drill down to the single Test Cases

### **Benefit**

Provides efficient and flexible way to get a snapshot about running or completed Test activities and related Messages. Decision support for Test Sign-Off

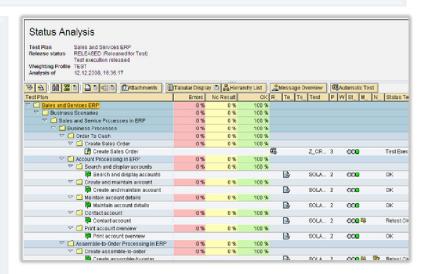

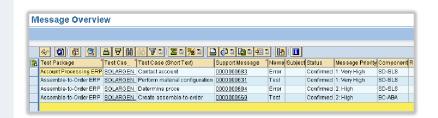

# Test Workbench - Test Reporting Visualized Test Status Reporting based on SAP BI

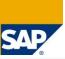

### Goal

Provide state-of-the-art reporting - intuitive, flexible and extendable

## Scope

- Enable several to report earlier tests and visualize the test progress
- Complementation to the Status Info System
- Implemented Reports:
  - Test status over time
  - Test execution status and messages
  - Messages by Priority and Status
- Easy setup: no BI expertise necessary for standard reports
- Customer individual reports / dash boards can be built

### **Benefit**

Provides efficient and flexible way to a visualize day to day Test Status and progress, Messages

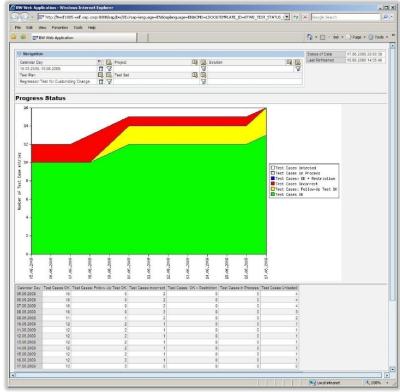

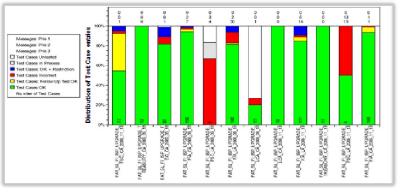

# Test Workbench - Test Reporting Test Report - Documenting Test Coverage and Results

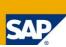

## Goal

Meet legal requirement regarding Test Documentation

## Scope

Provide all test related information in one document:

- Project / Solution
- Test Plan Responsible Person
- Test Plan Overall Results Status Percentage and absolute view
- Related Messages
- System(s) under Test
- Involved Processes
- Keywords
- Tester assignment
- Test Case Description incl. attributes
- Status history per Test Case

### **Benefit**

Efficient solution to get prepared for external audits.

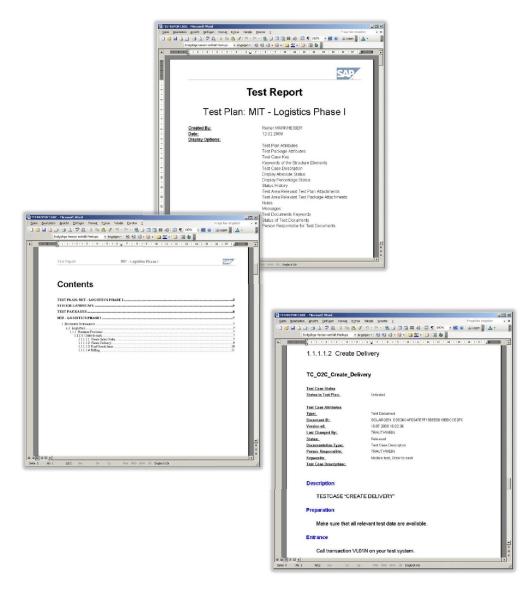

## **E.ON IS GmbH**

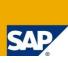

"The integrated functions of SAP Solution
Manager have enabled us to streamline and
accelerate our test processes and thereby
significantly increase test management efficiency
in our upgrade projects to SAP ERP 6.0."

Bernd-Matthias Seele, Project Manager, E.ON IS

## **E.ON IS GMBH**

IT Provider and Full Service Provider optimizes its test organization with SAP® Solution Manager

"Our employees were able to use the test functions after only one hour of training. This has contributed to a high level of acceptance among employees from the user departments."

Bernd-Matthias Seele, Project Manager, E.ON IS

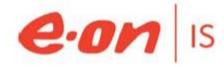

## Südwestfalen Energie und Wasser AG

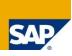

"With SAP Solution Manager we can test system adjustments far more quickly than we used to be able to.

Test distribution, performance, checking, and validation are also a lot more transparent now."

**Detlev Voss**, Test Manager, Südwestfalen Energie und Wasser AG

#### **Benefits**

- Extensive overview of functions, interfaces, and whole IT solution landscape provides a sound foundation for decisions
- Modeled structures can be reused in future IT projects
- Standardized documentation serves as a basis for audits
- New test management system simplifies and shortens testing process
- Basis is established for automated tests
- Ease of use promotes employee buy-in
- Good work results were obtained with little training effort